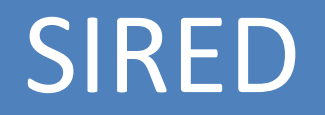

Para procesar los sub diarios electrónicos, se debe ejecutar desde el programa del AFIP llamado SIAP, desde el aplicativo SIRED.

Desde esta opción se procesaran los archivos de :

- sub diario de IVA Ventas
- sub diarios de IVA Compras
- detalle de percepciones de ventas y compras.

Estos deben ser de acuerdo a los formatos indicados en :

http://biblioteca.afip.gob.ar/afipres/RG\_AFIP\_1361\_2002\_A002.htm

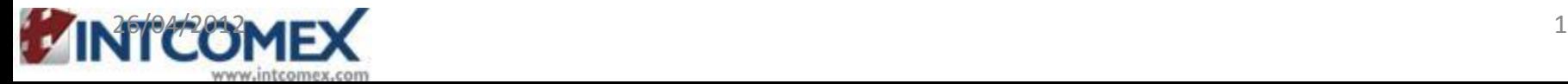

## SIRED

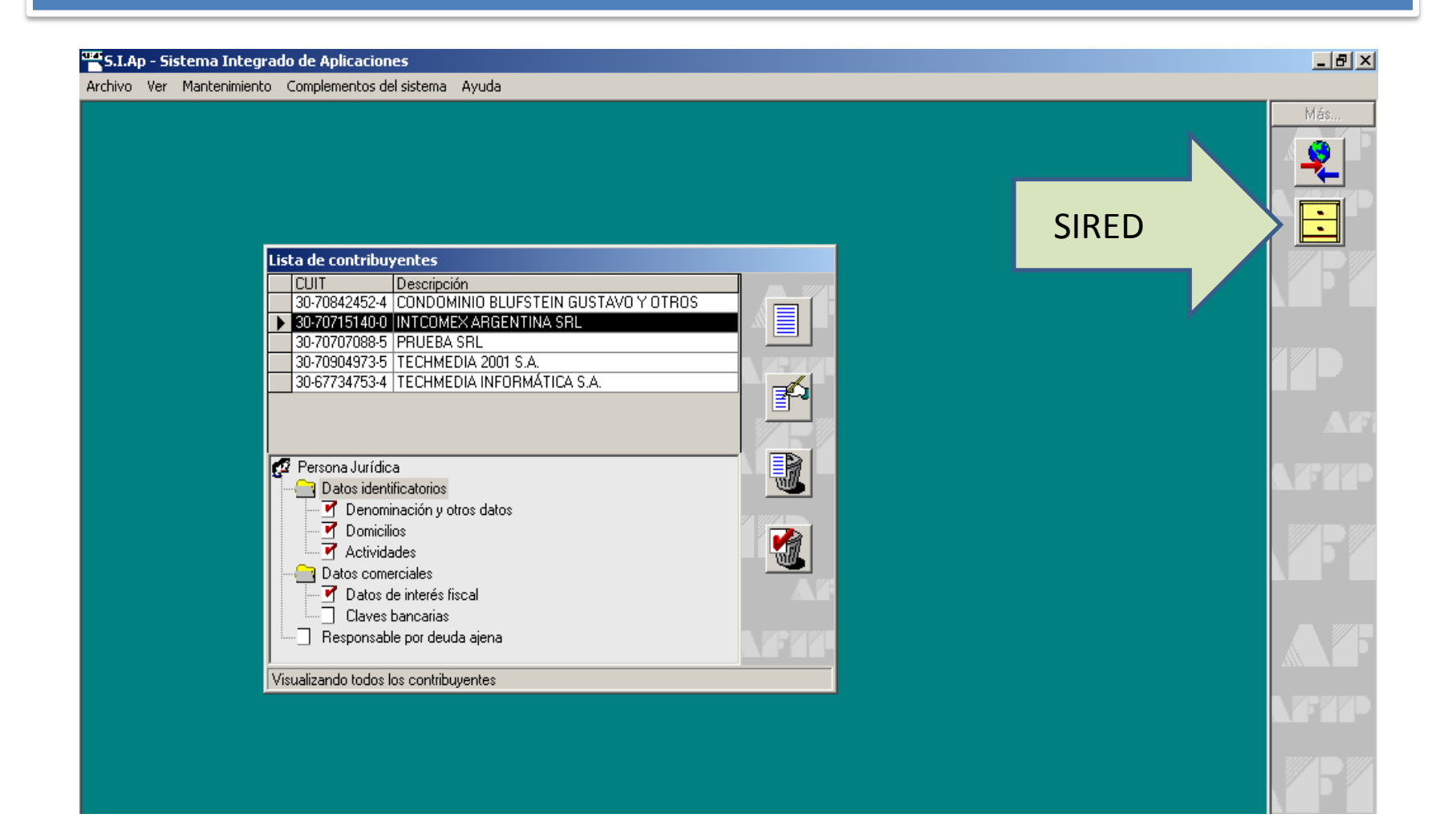

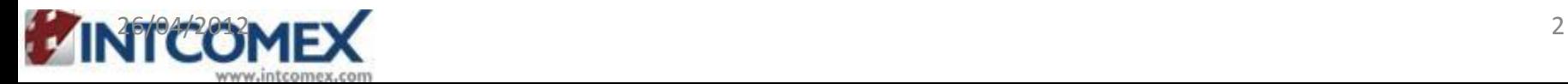

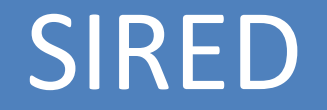

Se agregará el período a informar

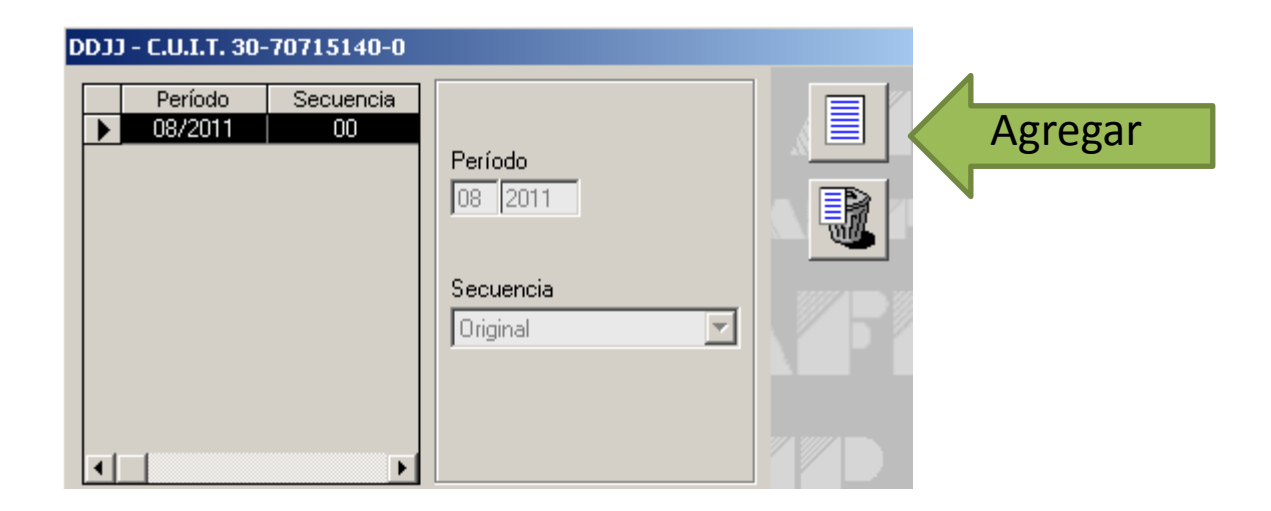

Cada archivo generados deben estar nombrado con el tipo de información, año y mes.

VENTAS\_AAAAMM.txt, COMPRAS\_AAAAMM.txt, DETALLE\_AAAAMM.txt, CABECERA\_AAAAMM.txt y OTRAS\_PERCEP\_201108.txt

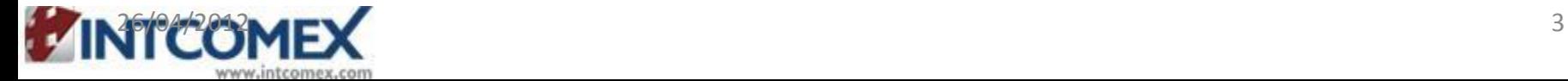

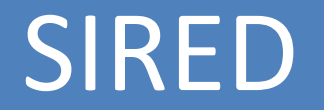

Desde el menú **Proceso,** luego ir a la opción **Resguardo de duplicados de facturas**

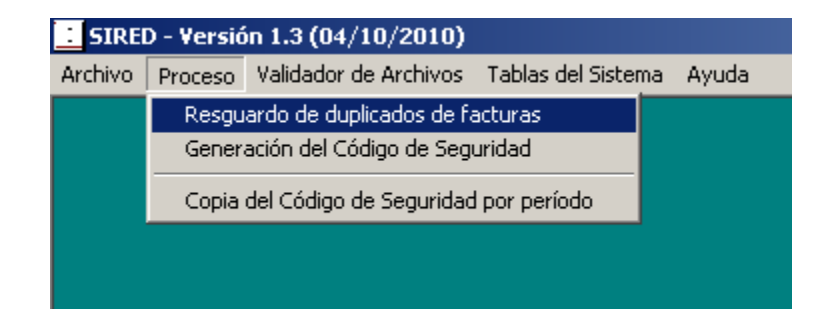

Mostrará una ventana para ingresar los archivos en formato TXT generados , para poder validarlos. Se debe indicar la ubicación de cada archivo según el nombre de la generacion.

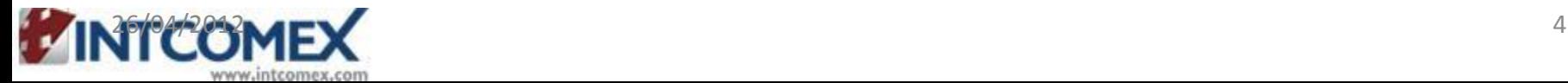

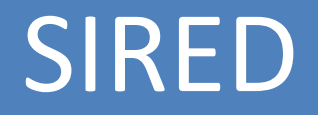

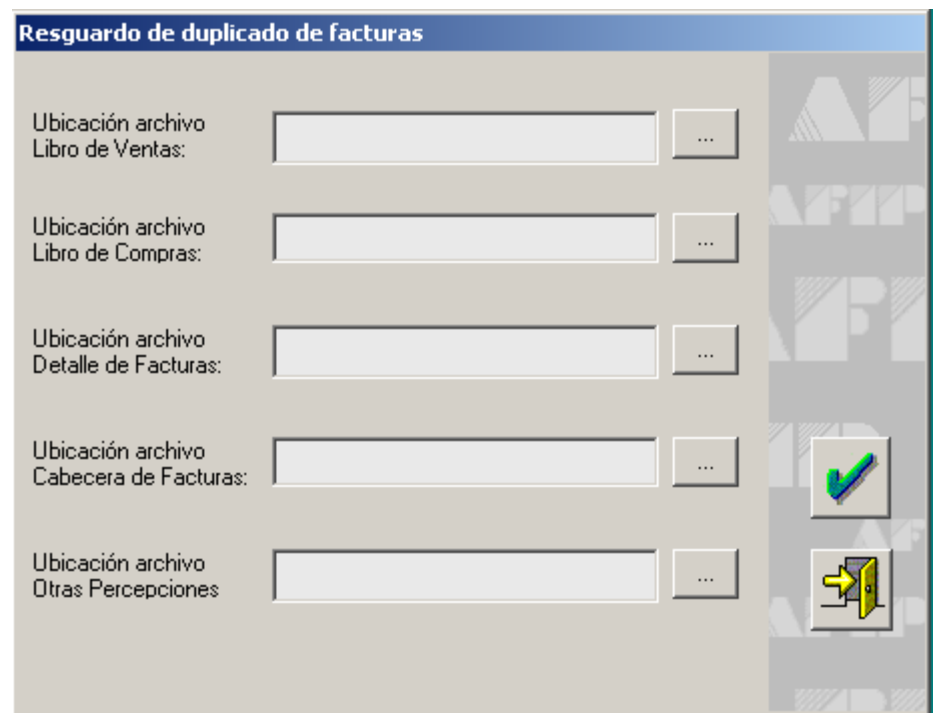

Luego se debe pulsar el botón con el tilde verde para que comience el proceso.

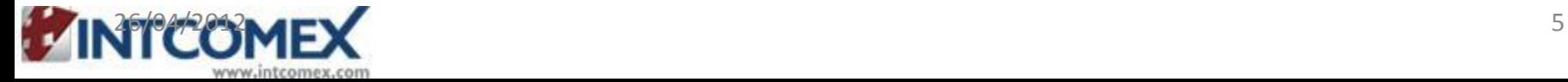

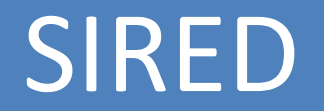

Una vez finalizado mostrara la siguiente ventana donde indica que los archivos fueron procesados correctamente

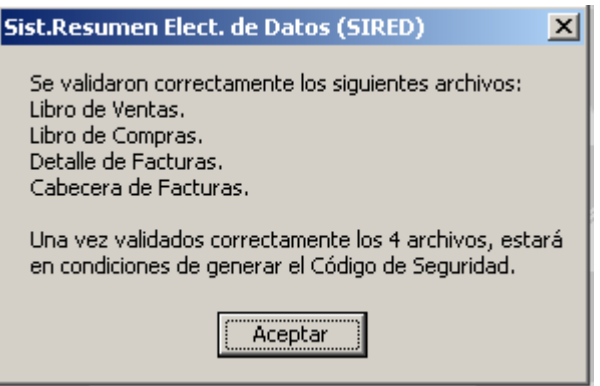

A continuación desde el menú **Proceso**, ir a la opción de **Generación del Código de Seguridad** 

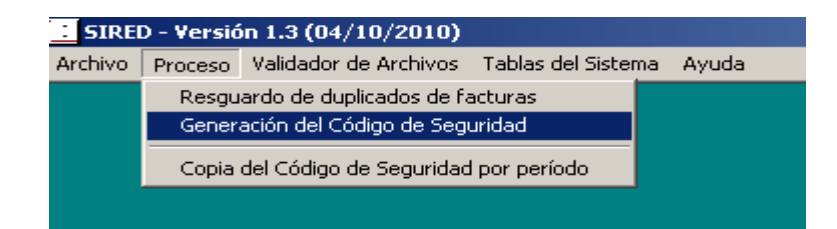

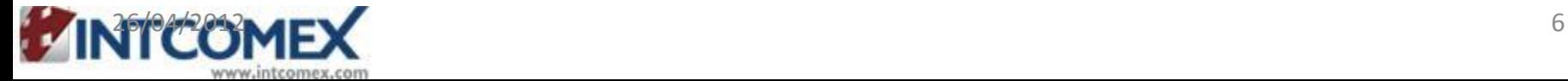

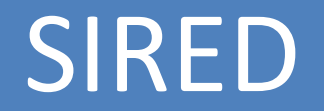

Se desplegara nuevamente una pantalla para volver a ingresar los archivos para la generación de código de seguridad.

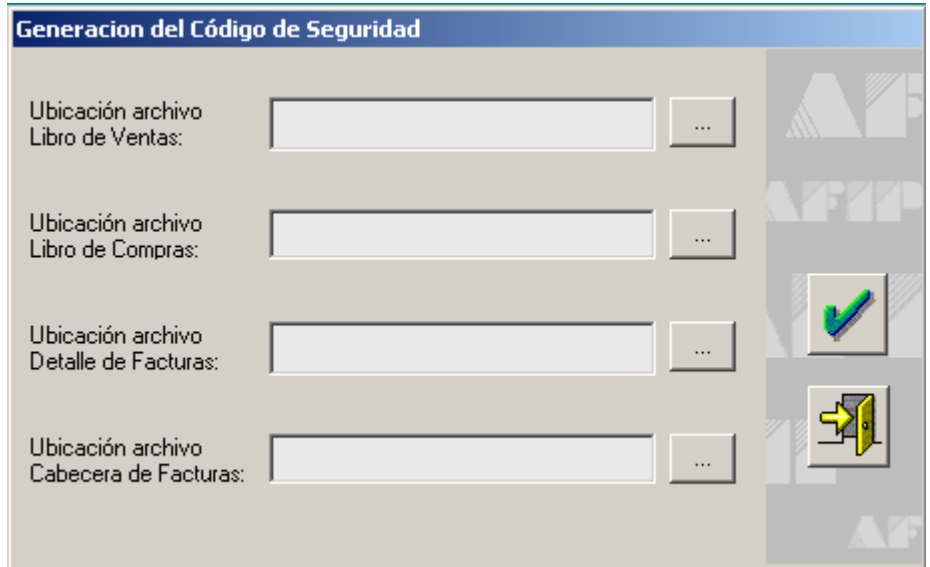

Luego se debe pulsar el botón con el tilde verde para que comience el proceso.

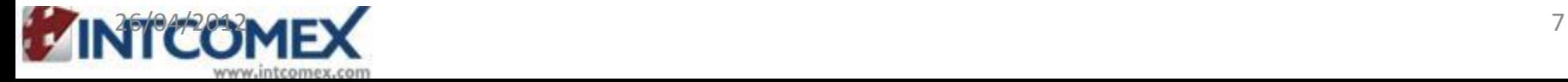

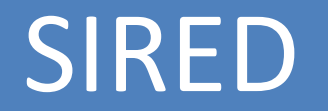

Con esta ultima ventana indicara que se ha generado con éxito el código de seguridad.

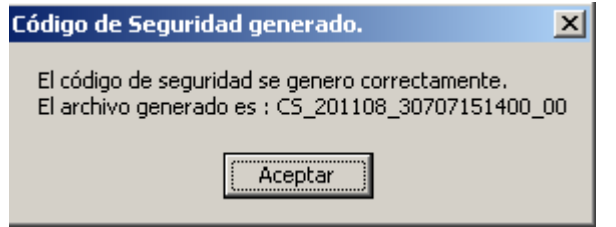

El archivo queda guardado en la ubicación:

C:\Archivos de programa\S.I.Ap\AFIP\SIRED\CS\_201108\_30707151400\_00

Este archivo debe ser subido a la pagina del AFIP [www.afip.gob](http://www.afip.gob/), ingresando el el numero de CUIT a informar, en la opción: REAR régimen electrónico de almacenamiento y registración.

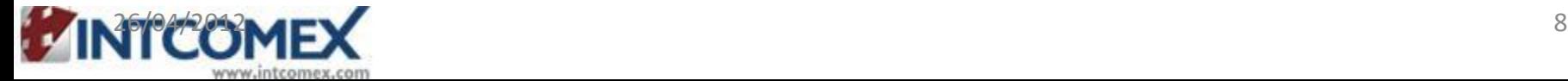